增值税发票网上申领方法:

- 1、登录国家税务总局,找到网上申领发票专题,点击网上申领发票专题。
- 2、点击进入网上申领发票页面。
- 3、跳到如下界面后,点击一证通登陆,并输入密码。
- 4、选择右上角的发票业务。
- 5、跳到如图界面后,点击申领发票。
- 6、输入申领数量。注意,在网上申领发票有"大厅领取、邮政快递和回单柜" 三种取票模式。既然都选择了网上办税,那我们就选择"邮政快递",麻烦快递 小哥送票上门。

增值税专用发票是由国家税务总局监制设计印制的,只限于增值税一般纳税人领 购使用的,既作为纳税人反映经济活动中的重要会计凭证又是兼记销货方纳税义 务和购货方进项税额的合法证明。

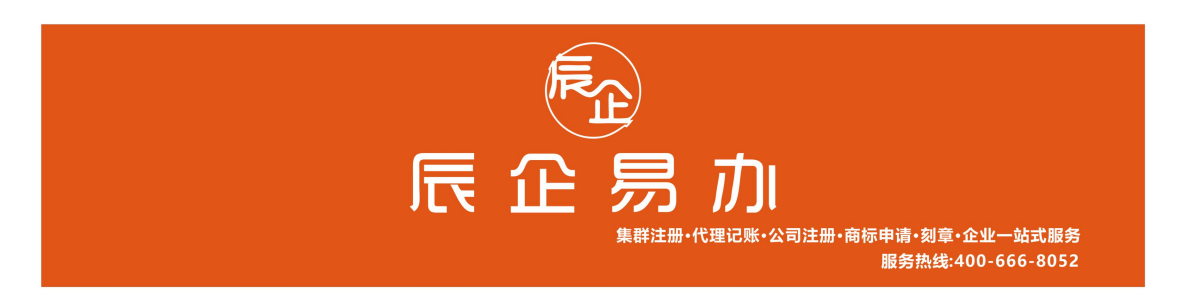